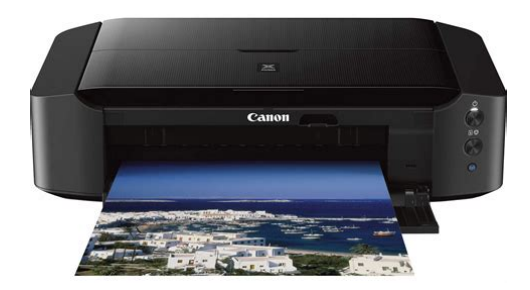

**File Name:** canon 8720 manual.pdf **Size:** 1685 KB **Type:** PDF, ePub, eBook **Category:** Book **Uploaded:** 12 May 2019, 15:47 PM **Rating:** 4.6/5 from 703 votes.

#### **Status: AVAILABLE**

Last checked: 9 Minutes ago!

**In order to read or download canon 8720 manual ebook, you need to create a FREE account.**

**[Download Now!](http://srwt.ru/pdf/canon 8720 manual)**

eBook includes PDF, ePub and Kindle version

- **[✔ Register a free 1 month Trial Account.](http://srwt.ru/pdf/canon 8720 manual)**
- **[✔ Download as many books as you like \(Personal use\)](http://srwt.ru/pdf/canon 8720 manual)**
- **<u>I</u>** Cancel the membership at any time if not satisfied.

**[✔ Join Over 80000 Happy Readers](http://srwt.ru/pdf/canon 8720 manual)**

## **Book Descriptions:**

We have made it easy for you to find a PDF Ebooks without any digging. And by having access to our ebooks online or by storing it on your computer, you have convenient answers with canon 8720 manual . To get started finding canon 8720 manual , you are right to find our website which has a comprehensive collection of manuals listed.

Our library is the biggest of these that have literally hundreds of thousands of different products represented.

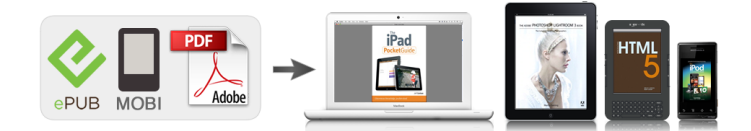

### **Book Descriptions:**

# **canon 8720 manual**

This page requires Javascript. Modify your browsers settings to allow Javascript to execute. See your browsers documentation for specific instructions. To install your download click on the name of the downloaded file.Access your account, or create a new account, click here to get started. The driver may be included in your OS or you may not need a driver. Recommended Drivers File Name Date File Size Optional Drivers File Name Date File Size Recommended Software File Name Date File Size Optional Software File Name Date File Size Recommended Manuals File Name Date File Size Optional Manuals File Name Date File Size Click on the specific topic below to get detail information. Scroll down to easily select items to add to your shopping cart for a faster, easier checkout. Visit the Canon Online Store Perfect for creating any type of Greeting Card with an extensive variety of downloadable templates from the Canon Inc.An economical choice for great prints. An economical choice for great prints. Great for portrait and wedding and fine art photography prints. Great for portrait and wedding and fine art photography prints. Package includes 50 sheets.Learn about the technology behind the paper. Learn MoreLearn about the technology behind the paper.Learn about the technology behind the paper.Learn about the technology behind the paper.Learn about the technology behind the paper.Learn about the technology behind the paper. Learn about the technology behind the paper.With a CarePAK PLUS, a damaged product will be repaired to good working condition or replaced with an equivalent product.With a CarePAK PLUS, a damaged product will be repaired to good working condition or replaced with an equivalent product.Photo Paper Plus SemiGloss produces vibrant images with low glare and a soft glossy finish for photo lab quality prints right at home.Photo Paper Plus SemiGloss produces vibrant images with low glare and a soft glossy finish for photo lab quality prints right at home[.http://www.domarcas.com/img/userfiles/craftsman-scan-tool-canobd2-manual.xml](http://www.domarcas.com/img/userfiles/craftsman-scan-tool-canobd2-manual.xml)

## **canon 8720 manual, canon 8720 printer manual, canon pixma 8720 manual, canon 8720 manual, canon 8520 manual, canon 8320 manual, canon 7720 manual, canon pixma ip 8720 manual, canon pixma 8720 manual, 8720 canon printer manual.**

Photo Paper Plus SemiGloss produces vibrant images with low glare and a soft glossy finish for photo lab quality prints right at home.Photo Paper Plus SemiGloss produces vibrant images with low glare and a soft glossy finish for photo lab quality prints right at home.Photo Paper Plus SemiGloss produces vibrant images with low glare and a soft glossy finish for photo lab quality prints right at home.Photo Paper Plus SemiGloss produces vibrant images with low glare and a soft glossy finish for photo lab quality prints right at home.Warranty repair or replacement shall not extend the original warranty period of the Product. A dated proof of purchase is required at the time of warranty service. A copy of your dated bill of sale will satisfy this requirement. This warranty does not cover any accessories, or any consumables, such as paper or ink cartridges, as to which there shall be no warranty or replacement. Repairs of such Canon brand peripheral equipment shall be governed by the terms of the Separate Warranty. The sole warranty, if any, with respect to such nonCanon brand items is given by the manufacturer or producer thereof. Without limiting the foregoing, dropping the Product, scratches, and abrasions will be presumed to have resulted from misuse, abuse or failure to operate the Product as set forth in the users manual or other documentation for the Product. The name and telephone number of the ASFs near you may be obtained from Canon USAs Web site at www.canontechsupport.com or by calling the Canon USA Customer Care Center at 18008284040, or any time while speaking to a technical support person. A Product covered by this limited warranty will be repaired or exchanged, as determined by Canon USA, and returned without charge by the

ASF. If the problem cannot be corrected over the telephone, and you elect the InstantExchange option, a reference number will be issued to you.<http://www.hp124.com/file/news/ducati-m620-service-manual.xml>

You will be asked for the Product serial number and other information pertaining to your Product and for a shipto location for the replacement Product must include street address. After receipt of the replacement Product with instructions and a prepaid waybill, follow the enclosed instructions on how to ship your product to the Canon USA repair facility. Your Product must be returned in the shipping carton in which the replacement Product was packed and include the reference number, A COPY OF YOUR DATED PROOF OF PURCHASE BILL OF SALE, and a complete explanation of the problem.Canon USA does not guarantee same day shipment in the event of the occurrence of factors beyond its reasonable control. The replacement Product you receive may be a refurbished or reconditioned unit and will be covered for the balance of the period remaining on your original limited warranty. See your browsers documentation for specific instructions. MAXIFY MB2120 MAXIFY MB2320 MAXIFY MB2720 MAXIFY MB2720 MAXIFY MB5120 MAXIFY MB5320 MAXIFY MB5320 MAXIFY iB4020 MAXIFY iB4120. We have 3 Canon PIXMA iP8720 manuals available for free PDF download Network Installation Manual, Getting Started Manual. Please complete the following steps to apply the new configuration settings to your printer. Wireless Connection Before connecting the machine to the network, the computer needs to be connected to the network. If such a warning message appears, set the security software to always allow access. A stepbystep walk through of the wireless setup is built in to the installation routine of the software that shipped with your PIXMA. The setup instructions presented in this document describe the "Cableless Setup" method which does not require the need to know the SSID network name, or network passphrase and does not require the printer to be temporarily connected to the computer with a USB cable. Click Connect to the Network.

As directed in the 41 Connection via Cableless setup screen, hold down the WiFi button on the printer until the POWER lamp flashes twice, then release the WiFi button 11 11. We recommend installing My Image Garden and Quick Menu to take full advantage of the printer's features. When the Setup Completion dialog box appears, click Complete. At this point, setup of the printer and network is complete. Continue to follow any remaining onscreen instructions to finish and exit the setup program. Preparing to Connect My Printer. Page 3 Preparing to Connect the Printer ToNetwork Requirements. Before connecting the machine to the network, make sure that. Page 4 Preparing to Connect the Printer ToSoftware Installation. To use the machine by connecting it to a computer, software including the. To set up the PIXMA iP8720 to your wireless network, you must first install the. After starting the setup, follow onscreen instructions until the 21 Printer Setup screen. Select Cableless setup on the 31 Setup Procedure Selection screen.As directed in the 41 Connection via Cableless setup screen,.Continue following onscreen instructions. When the Setup Completion dialog box appears, click Complete. Designed for bold color reproduction on any quality inkjet paper, the iP8720 is a photo printer that should be considered by the graphic designer, agency, business user, and greeting card enthusiast. The printer came well packed with all of the accessory pieces stored in separate bags. After plugging in the printer, the quick start guide got us started in a few simple steps. A small amount of ink will be used in the printer setup, but you will still have plenty left to make prints and become familiar with the machine. Once installed you will see a light on the front of the ink tank illuminate and glow steady red. The same light blinks slowly when youre low on ink and quickly once the tank has been depleted. Ink volume in each is listed below.

It does not really know how much ink is physically in the tank. Rather, it starts at 100%, then records nozzle firing data sent from the printer and subtracts volume. The system is very accurate, and you will indeed have a dry tank when it comes time to do a replacement. Installing the head,

then inks into their carriage is simple and takes about a minute. It gives you a good idea of the amazing technology involved in inkjet printing and the truly small scale of a print head. Errors will be displayed by different sequences of blinking. Consult your online manual for help with decoding the sequence should you have a problem. Photo papers like luster, satin, and glossy at 10.4mil are expertly handled by the iP8720 with no misfeeds. If youre using matte paper or thick media, fewer sheets should be fed in at one time. Fine art stock, canvas, and specialty paper should be fed one sheet at a time. The holder is placed into a front slot on the left side of the machine. Please note that youll need specialty CD or DVD media coated for inkjet printing. Canons My Image Garden software is provided to set up and print discs. That is to say, when youre printing a typical photograph, the dots of ink that make up the photo are not visible at normal viewing distance or even fairly close inspection. This is especially true when printing on satin, luster, and glossy media. Solid blocks of color are uniform and smooth looking. Only in some midtone areas will you occasionally see a few dots. Again, one would need to be unnaturally close to the print to see them. As far as inkjet printing goes, the iP8720 produces outstanding photo quality. Arctic Polar Satin and 47lb. Premium Matte using the Photo Paper Plus Semi Gloss and Matte Photo Paper media settings, respectively. The prints were allowed to dry eight hours, and then evaluated under balanced 4700k Solux lights.

Upon close inspection, the highest quality setting made smoother tonal transitions and cleaner edges areas of the photo where color shifted drastically. The most obvious difference was apparent in solid colors. Using the highest quality setting yielded much better solid color rendition with the least amount of grain and banding. However, for graphics and art reproduction, where solid colors are common, we recommend using the highest available print quality setting. Were starting on the Quick Setup tab, which contains most of the controls youll need for printing. Think of the media type as part color profile and part ink throttle. Different inkjet papers need different amounts of ink to perform properly and this is where the media setting becomes important. You have to set the media according to your profiles instructions in order to get the best results. Only manufacturer inkjet media are in this drop down. A slider controls the print quality setting. Level 2 corresponds to High and Level 3 to Standard quality. You will also find a third quality choice, the Level 1 setting. Canon has not given this setting a named label.Lower quality settings such as Fast Level 4 are available when plain paper or envelope media are selected. You would choose this setting for text and light graphic printing. In Auto mode, the printer is completely in control of color management. Youll choose this setting if you are not using a printer color profile, and if you have found the printers default setting to offer adequate output quality. We say rough because there is no color managed preview of your image with the changes. The workflow pattern would normally be print, adjust, print, and adjust until you got the desired results. Profiles take the guesswork out of correction and faithfully reproduce your file to the best of your papers ability. Red River Paper and Canon both provide profiles for this model series.

You can certainly print using printer color management the printer driver in control of colors. Just keep in mind that the printer really comes to life when printing with a profile. Under the heading Color Correction youll find Use this setting when you have a printer color profile and are using it to print via Photoshop, Photoshop Elements, Lightroom, Qimage, and the like. When Borderless is selected, you will notice the Amount of Extension slider appear. When printing without borders, the iP8720 will automatically stretch out the edges of a file to insure ink covers the edges of the paper. You can increase or decrease this function. Move the slider to the left for more extension. If you have a photo with important details at the edges reduce the amount of extension to avoid those areas being cut off. These are set by the factory and cannot be modified. The limits. You will notice 16.54 on the width scale. This seems to be a software coding error. You can call up your printer status dialog from this screen. Always turn it on when you use heavy or specialty media. We recommend using the feature with papers over 12mil thickness. Because dye inks dry rapidly the setting will likely not need to be changed. You can organize a vast number of images easily, or

create collages, cards and other items from your favorite photos and print them. Moreover, you can perform various scans with one click. In addition, with simultaneously installed Image Display, you can enjoy patterns of collages and other items created automatically by the item recommendationfunction of My Image Garden as well as slideshows of images saved on a computer. Take a look at our Most Popular Papers and try them out by Ordering a Sample Kit. These are the glossy, satin, luster, and metallic products that look and feel like a photo lab print. Papers like 68lb.UltraPro Gloss 2.0 and 66lb. Arctic Polar Satin and the stunning Polar Gloss Metallic 255 formerly 66lb.

Polar Pearl Metallic are sure to please when paired with the iP8720. These are products with a smooth surface and have no reflection. They are perfect for images and work where fine detail is important. A flat surface means more light gets directly back to your eyes. This means you see more detail and are not distracted by glare. Papers like 47lb. Premium Matte, 60lb. Polar Matte, and the lightweight 32lb. Premium Matte all performed well with good black density and excellent detail. The printers speed and color quality are on par if not slightly better than the older machine. Dots become visible only on magnified inspection of a print. Like most Canon printers, the iP8720 will feed card stock consistently through the standard paper tray. Being able to put a stack of Pecos River Gloss note cards into the tray, set the job and walk away is huge for card printers. Add in the speed, photo quality, and robust build and you have a professional quality desktop card printing system. Paper sizes like Red River Papers 13x38 allow for large scale images and design printing. The standard ink cartridge capacity of 7 mL seems small in comparison to other desktop models. The XL tanks at 11 mL are a better choice. However, we feel that pricing for the larger tanks should reflect some volume discount, but that is not the case at this time. Were happy to share our knowledge from 16 years in inkjet printing with you! Prices, specifications, and images are subject to change without notice. Not responsible for typographical or illustrative errors. These papers are acid free, lignin free and can be made of virgin tree fiber alpha cellulose or 25100% cotton rag. They are likely to have optical or fluorescent brightening agents OBAs chemicals that make the paper appear brighter white. Presence of OBAs does not indicate your image will fade faster. It does predict a slow change in the white point of your paper, especially if it is displayed without UV filter glass or acrylic.

They are made from 100% cotton rag content and have no optical brightener content. OBA The base stock is acid and lignin free. The coating is acid free. This type of offers the most archival option in terms of media stability over time.Most photo grade media are resin coated, which means they have a paper core covered by a thin layer of polyethelene plastic. Plastic gives the paper its photo feel, stability flatness, water resistance, handling resistance, and excellent feed consistency.With pigment inks in a protected environment, you can see up to 80 years ondisplay life. All RC papers are Photo Grade for two reasons. Plastic content is not technically archival by museum standards. Also, the inkjet coating of all RC papers is slightly acidic. It facilitates instant drying and does not actually change the stability of your inks over time. Virtually all RC papers have optical brightening agents OBAs. Please try your search again later.It is a printer onlynot a fax, not a scanner, not a copier. If you need to scan and copy, then you need a different machine.It is a printer onlynot a fax, not a scanner, not a copier. If you need to scan and copy, then you need a different machine. If you dont need that capability, then youd be much better off with a standardformat allinone.It is a printer onlynot a fax, not a scanner, not a copier. If you dont need that capability, then youd be much better off with a standardformat allinone. I run a very small greetings card business, and my current printer murders card stock.We also print greeting and post cards; aside of drymounting photo paper to card stock whose photo quality absolutely cant be beat, the best paper weve found for iP8720 direct printing is Canson Stamping Cards beats Strathmores inket offerings handsdown; we found it on Dick Blicks site.

We also print greeting and post cards; aside of drymounting photo paper to card stock whose photo quality absolutely cant be beat, the best paper weve found for iP8720 direct printing is Canson Stamping Cards beats Strathmores inket offerings handsdown; we found it on Dick Blicks site.Canon inks The price difference is huge. Is there any downsideHighly recommend. Will update if I do not get same result with this printer that I am about to use for the first time, tomorrow!!!Highly recommend. Will update if I do not get same result with this printer that I am about to use for the first time, tomorrow!!!In the tray underneath or does it have to go up top. And if up top, how many sheets does it hold so that Im not babysitting all day for a print job.Important If the disc tray guide A is open, close it. 3 Pull out the paper output tray. 4 Slide the paper guides B to open them, and load the paper in the center of the rear tray WITH THE PRINT SIDE FACING YOU. 5 Slide the paper guides B to align them with both sides of the paper stack. Do not slide the paper guides too hard. The paper may not be fed properly. Important Always load paper in the portrait orientation C. Loading paper in the landscape orientation D can cause paper jams. NOTE This printer is a quality printer for excellent copies. If you are looking for a production type printer where you can do many copies, it would be best that you go to a copy store and have them do it. If you are seeking a few select prints then this would be for you. I believe that about 25 copies is all that can be loaded at a time.Important If the disc tray guide A is open, close it. 3 Pull out the paper output tray. 4 Slide the paper guides B to open them, and load the paper in the center of the rear tray WITH THE PRINT SIDE FACING YOU. 5 Slide the paper guides B to align them with both sides of the paper stack. I believe that about 25 copies is all that can be loaded at a time.

I know that on my Mac, in Pages, I can set a custom paper size as well, but once again Ive not tried it on the Mac either. Router doesnt always play nicely w peripheralsHas anyone gotten it to work on the WiFi. If I only had one computer connected USB would be fine, but I have 3, plus the Air Print option, right The standard connect is by wireless network. Print on regular matte paper nonglossy to print double sided. I know its not duplex machine, want to print photo books. EOS M and EOS R Full Frame mirrorless ranges deliver the power of DSLR in the body of a compact camera. Please check with your device's user guide for details. If the WPS push button is not available please use the instructions in the Standard Connection Method section. Most WPS enabled access points use this protocol. For exact details regarding pressing the WPS button, please refer to the access point manual.When the printer has successfully made a connection to your wireless network, the blue lamp will stop flashing and remain lit. The network information page will be printed. This is the cable with the symbol on the connector. The name of the access point that your computer is connected to will be displayed where "xxxxxxxxxxxxx" is shown. You may find documents other than justWe keep our list of direct Canon PIXMA iP8720 driver and firmware links uptodate so they are easy to find when you need them. To see how well the Canon PIXMA iP8720 works, I introduced it through the wrinkle to determine where it holds its own and where it could use improvements. In particular, the flat buttons used on the iX6820 were changed with the brushed circular metal buttons seen on Canon's PIXMA Pro100 printer, and the high gloss finish was changed for a more reinforced matte finish. Also, the overall shape of the iP8720 was slightly reduced compared to the curved edges of the iX6820.

Another small but noticeable absence is an SD card slot, but with no display to use, it is logical that there is no memory card reader on board. In the box, Canon offers everything you need to get started with printing a power cord, a USB cable for wired connectivity, a set of six ink cartridges, a disk with drivers and software and accompanying manuals. The print head carrier will be centered, making it easy to install all six ink cartridges. After the printer recognizes that the cartridges are installed correctly, it will go through the initial calibration, which takes about a minute in our experience. If you're not familiar with installing drivers for more advanced printers, this can get a little confusing, but Canon software has nice dialogs that should point you in the right direction as long as you follow the onscreen instructions. For our tests, we installed the Canon printer plugin for Lightroom and printed the images directly in Lightroom. In addition to the presets you can use, Canon also allows manual control of all details every minute, from alignment to color profiles, so whether you want a more handson or handsoff approach, you should to find exactly what you need. If all you want is quality text documents, with enough graphics power for complex charts or graphs, this will do the job.The PIXMA iP8720 features an ink cartridge almost identical to its predecessor, the PIXMA iX6820, however, adds an additional gray ink cartridge and additional nozzles for better ink flow. A single tray, behind the printer, holds up to 150 sheets of standard paper for the printer or about 20 sheets of photo paper, depending on the style and thickness of the paper used. Available for iOS and Android OS devices. Good opacity eliminates showthrough with double sided copying and printing. This paper enables excellent runability and is designed for broad range of home and office applications for customers where the environment is of vital importance.

Produced using 100% Eucalyptus fibre offering high bulk and opacity. Canon Tints provide the perfect solution for every kind of business applications. For prints that are impressive, eye catching and vividly expressive. Suitable for copiers, laser printers and inkjet printers. Explore 0 Description About this item. Dont get stuck in an 8 inches x 10 inches world; Print your favorite photos up to 13 inches x 19 inches. Noise Level Approx. 43.5 dBA. Print wireless from any Wi Fi enabled computer around the house; Ink droplet size 1, 2 and 5. NOTE Kindly refer to the user manual provided as a PDF manual in the product description section. Ink Compatibility PGI 250 Pigment Black XL, CLI 251 Cyan XL, CLI 251 Magenta XL, CLI 251 Yellow XL, CLI 251 Gray XL, CLI 251 Black XL, PGI 250 Pigment Black, CLI 251 Cyan, CLI 251 Magenta, CLI 251 Yellow, CLI 251 Gray, CLI 251 Black. Imported from USA. StylePrinterShowcase Your Memories in a Big WayThe PIXMA iP8720 allows youWhether you frame yourConveniently print your creative images with the PIXMA iP8720,PIXMA Printing Solutions PPS. With PPS you can print photos andWhats in the BoxFINE Features Fullphotolithography Inkjet Nozzle EngineeringSix Individual Ink Tank System This high performance 6colorA pigmentbased black ink producesPrint Documents and Web Pages Fast Print documents and webEase of UseFull HD Movie Print Full HD Movie Print software turns yourSLRs, PowerShot digital cameras and VIXIA camcorders intoMy Image Garden My Image Garden software makes organizing andSpecial Filters, Calendar Organization, Automatic Layout. Suggestions and so much more!8. Creative Park Premium An exclusive service for users ofQuiet Mode This considerate feature lets you print anytimeConnectivityPIXMA Printing Solutions PPSPIXMA Printing Solutions PPSAirPrint Print wirelessly and effortlessly from your. Google Cloud Print Allows users to print from Gmail and Google. Docs on a mobile device, and from Google Chrome browser for Mac.

Windows, Linux, and Chrome devices. With Google Cloud Print, youWireless PictBridge Allows you to send photos directly fromHiSpeed USB Plug the cable into your PC for a superfastDisclaimersWireless performance may vary based onA printer connected to the USB portGoogle Terms of Service. Certain exceptions may apply.Print speed is measured as soon as first page begins to feed intoCopy speed is the average. ESAT in General Performance Test for the default simplex mode,Canon cannot guaranteeCompatible still image formats are PDF created using Canon PDF. Creator only, JPEG Exif, TIFF, and PNG. Compatible videoVIXIA digital cameras and camcorders. Requires PC or Mac with. Intel processor and Canon ZoomBrowser EX 6.5 or later or Canon. ImageBrowser 6.5 or later for "MOV" files, or Canon ImageBrowser. EX 1.0 or later for "MOV" or "MP4" files. Print quality isFunction does not upscaleSolutions "PPS" app, available for free on the App Store and at. Google Play. Your device must be connected to the same working. For users of compatible Apple mobile devices, document printingWed love to help you out. Without the proper drivers, the OS would not appoint any kind of job. If you have the Canon iP8720 and you are seeking drivers to connect your device to the computer, you have come to the right website. It's effortless to download the Canon iP8720 driver, just simply click the "Download Link" below. The performance is a high degree, and this printer uses less than six cartridges since the print resolution is as high as 9600 x 2400 DPI. This printer is the significant sibling to the Canon Pixma iP7220, a

new excellent Canon inkjet printer that we've already covered thoroughly in the evaluation. The Canon Pixma iP8720 is eventually one of the very best Canon printers of all time, smooth and also elegant, but additionally competent and also trustworthy. The performance is excellent.

As expected, this printer is truly firstclass, and particular methods warrant the lack of the scanner as well as a fax machine. For the uninitiated truth, the Canon Pixma iP8720 is a printer and a multifunction, yet as they say, something better done is much better than done. The Canon Pixma iP8720 in this field understands its things since, as a printer, it was of the most demanded at the time. Not being functional can additionally be viewed as an advantage, given that the price is far more affordable than the printing features provided. Inevitably, the Canon Pixma iP8720 can be considered a highgrade printer in every method, and absolutely among the Canon inkjet printers we've reviewed until now is the most powerful in its class. It will allow you to print from a computer in the same network area without having to connect the printer to your computer. Not all Canon printers have wireless functionality, so make sure your printer can connect to the Internet before continuing. Allow the printer to perform its startup procedure, including printing an alignment page if applicable. See the manuals for your printer and wireless router. Most WPS wireless routers will not connect using the WPS method if using WEP or without protection. Follow the instructions for install to finish. Refer to the Canon iP8720 User Guide PDF that you can also download here. If you continue to use this site we will assume that you are happy with it. Ok Privacy policy. The Setup screen will be displayed. Follow the instructions to install the software and perform the necessary settings. Well assume youre ok with this, but you can optout if you wish.Out of these cookies, the cookies that are categorized as necessary are stored on your browser as they are essential for the working of basic functionalities of the website. We also use thirdparty cookies that help us analyze and understand how you use this website. These cookies will be stored in your browser only with your consent.